## **Manage Live Data with Server Manager**

Mosaic dataset may need an update. In that case, image service must be restarted with live data option.

## Step-by-step guide

- 1. Login to ArcGIS Server Manager
- 2. Identify the Image Service and click parameters.

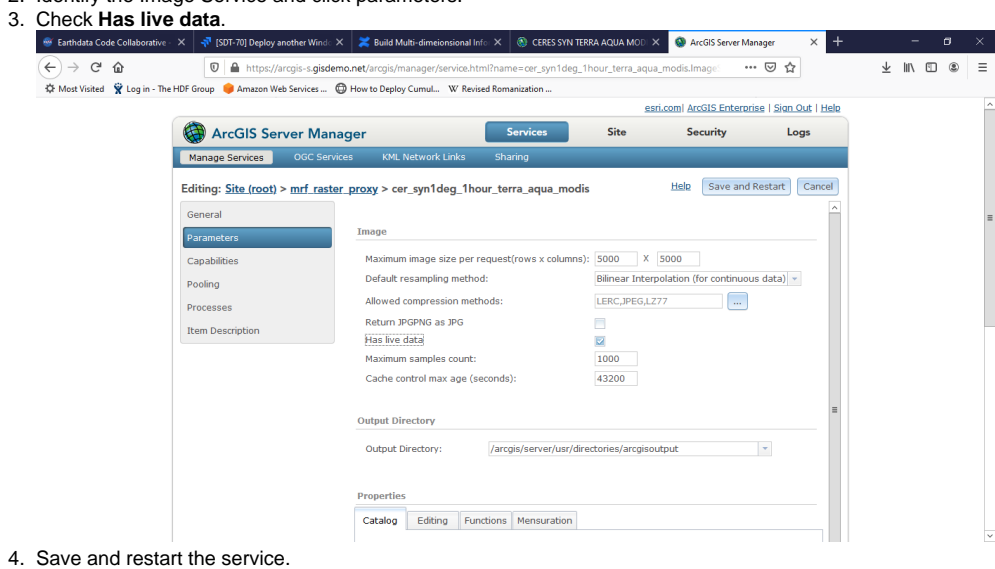

This step is required whenever you change multidimensional properties of your moasic dataset.⊕

## Related articles

- [Build Multi-dimensional Information](https://wiki.earthdata.nasa.gov/display/SDT/Build+Multi-dimensional+Information)
- [Publish ArcGIS Mosaic Dataset Image Service with Server](https://wiki.earthdata.nasa.gov/display/SDT/Publish+ArcGIS+Mosaic+Dataset+Image+Service+with+Server)
- [Run arcpy on ArcGIS Windows](https://wiki.earthdata.nasa.gov/display/SDT/Run+arcpy+on+ArcGIS+Windows)
- [Install xarray on ArcGIS Notebook Server](https://wiki.earthdata.nasa.gov/display/SDT/Install+xarray+on+ArcGIS+Notebook+Server)
- [Measure the performance of Image Services](https://wiki.earthdata.nasa.gov/display/SDT/Measure+the+performance+of+Image+Services)